## リモコンの接続について

よくあるご質問で、リモコンの接続がうまくいかない場合は、RoadViewer 撮影モジュール

操作マニュアル 7 ページ記載の以下の手順をご確認ください。

## リモコンの電源を入れるとき(毎回)

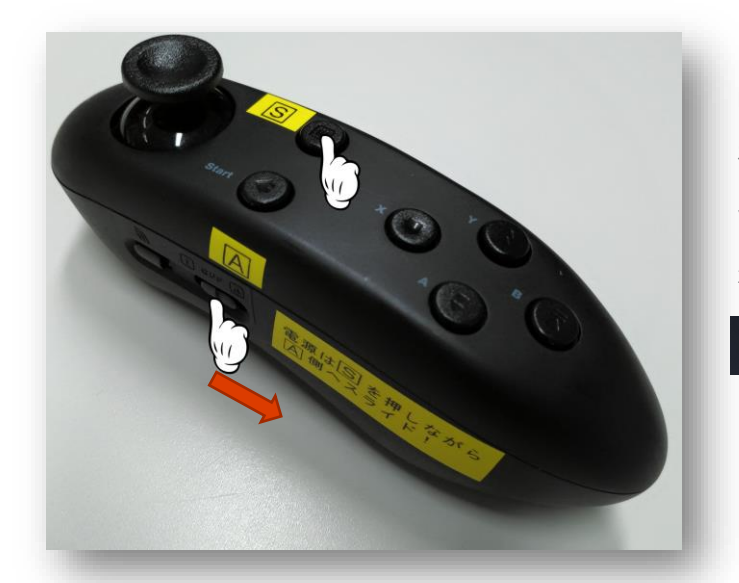

リモコンの電源を入れる際は毎回必ず S ボタン を押しながら、電源スライドスイッチを | △ 側へスラ イドしてください。 暫くすると、スマホ画面上部の Bluetooth 表示が 68) のように変わってペアリングしたことが確認でき ます。

上記方法(ゲームパッドモード)での起動を行わないと

●撮影ボタンが効かない

●スティックでのズーム操作ができない

●画面にカーソルが現れる

といった症状(通常リモコンモードでの起動)になり、RoadViewer では正しく利用できませんので

ご注意ください。

※ 通常は上記方法で接続できますが、暫く待っても Bluetooth 表示が 【※2】に変わらない(ペアリング できない) 場合は、<http://mapview.jp/rv/report.html> 内 「Q&A リモコンが動きません」を 御参考の上、ペアリング操作から行ってください。